## **Manuál ALF**

1) Na stránke našej školy v záložke **Žiaci a rodičia** vľavo dole zvolíme možnosť **Testy ALF.**

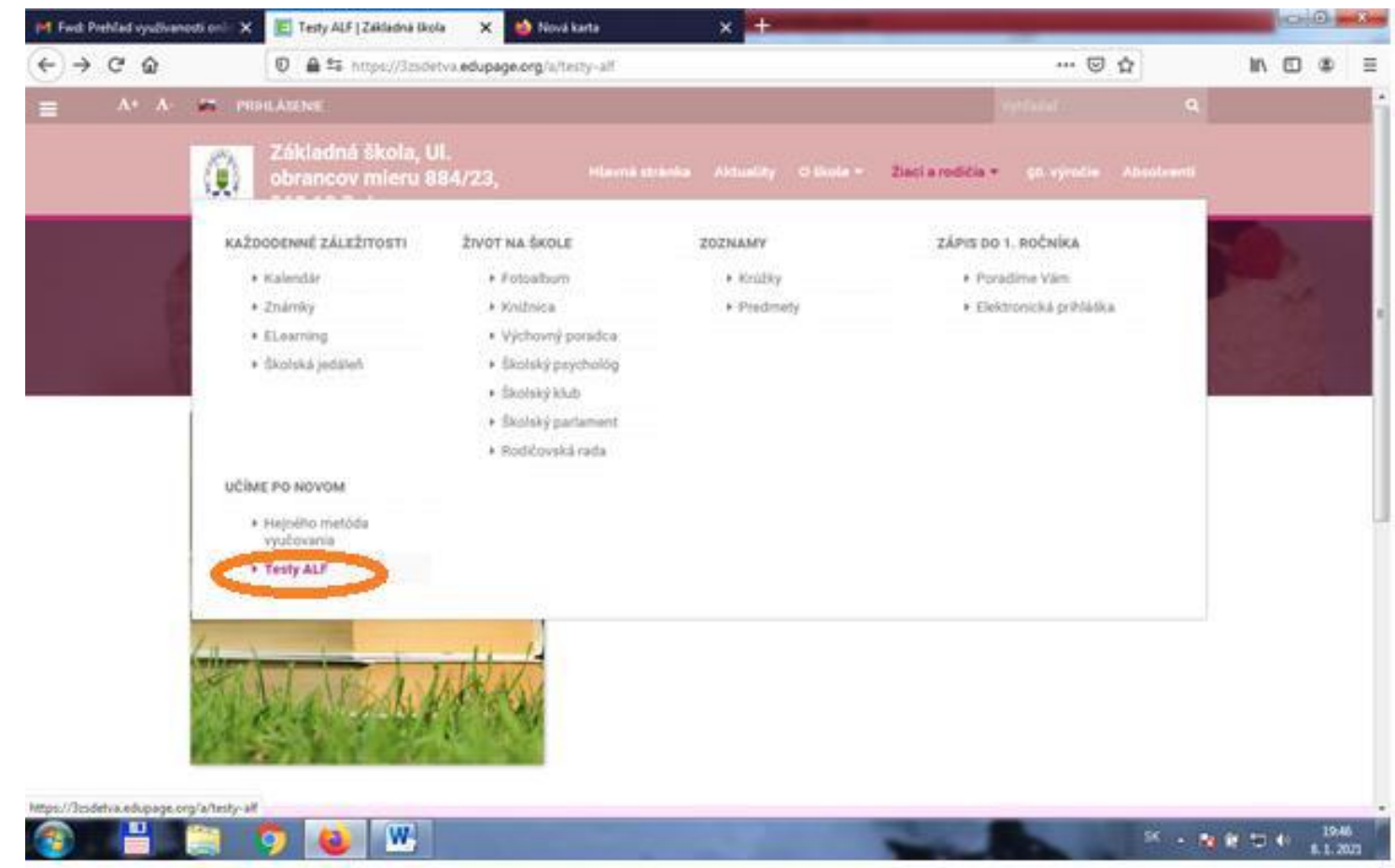

## 2) Potvrdíme link **Prihlásenie**

3) Vložíme kód školy **3zsdetva** a stlačíme ŠTART

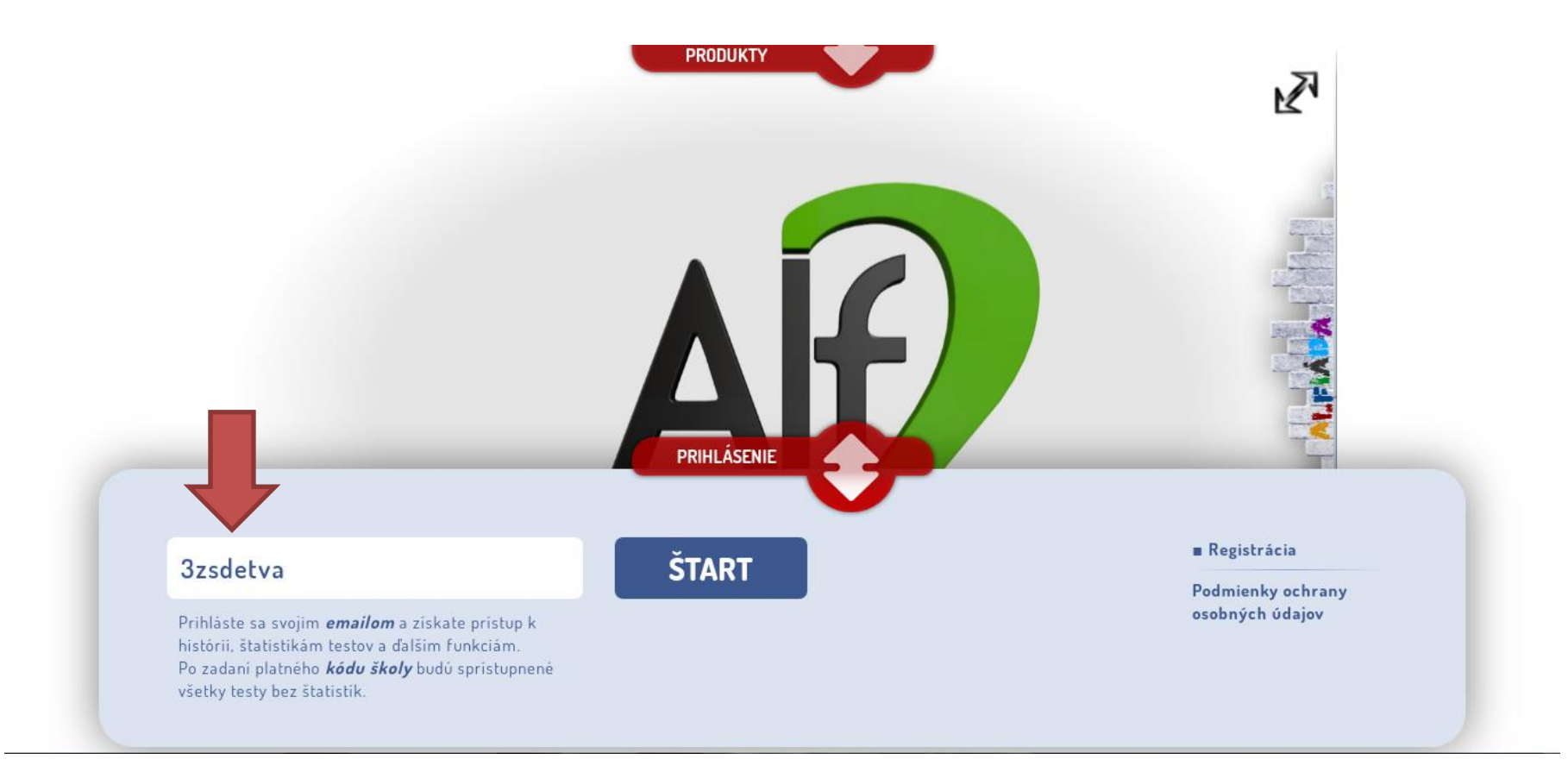

4) Žiak sa prihlasuje **vľavo** – vyberie si triedu a potom svoje meno. Heslo dostane od triedneho učiteľa.

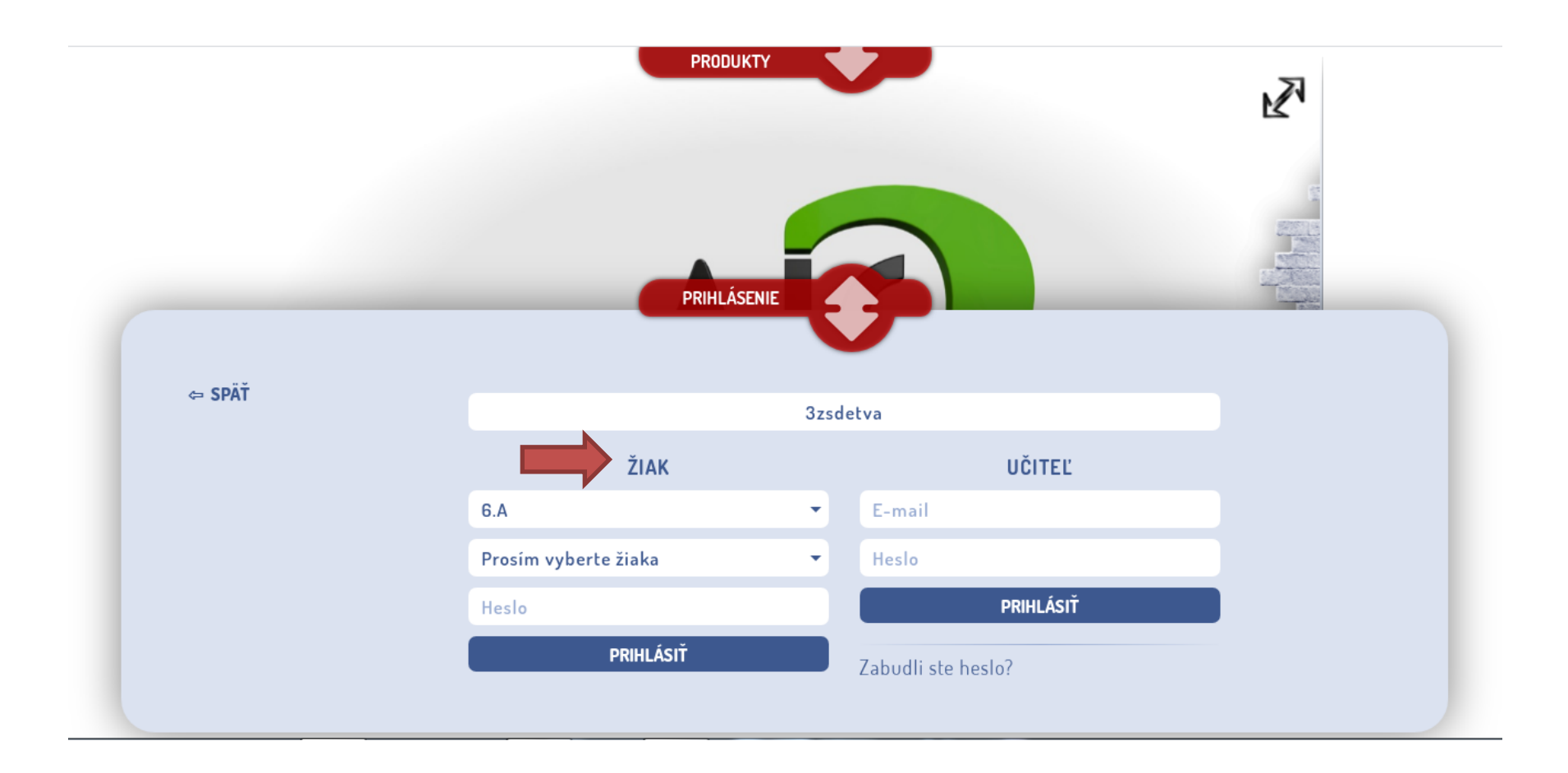

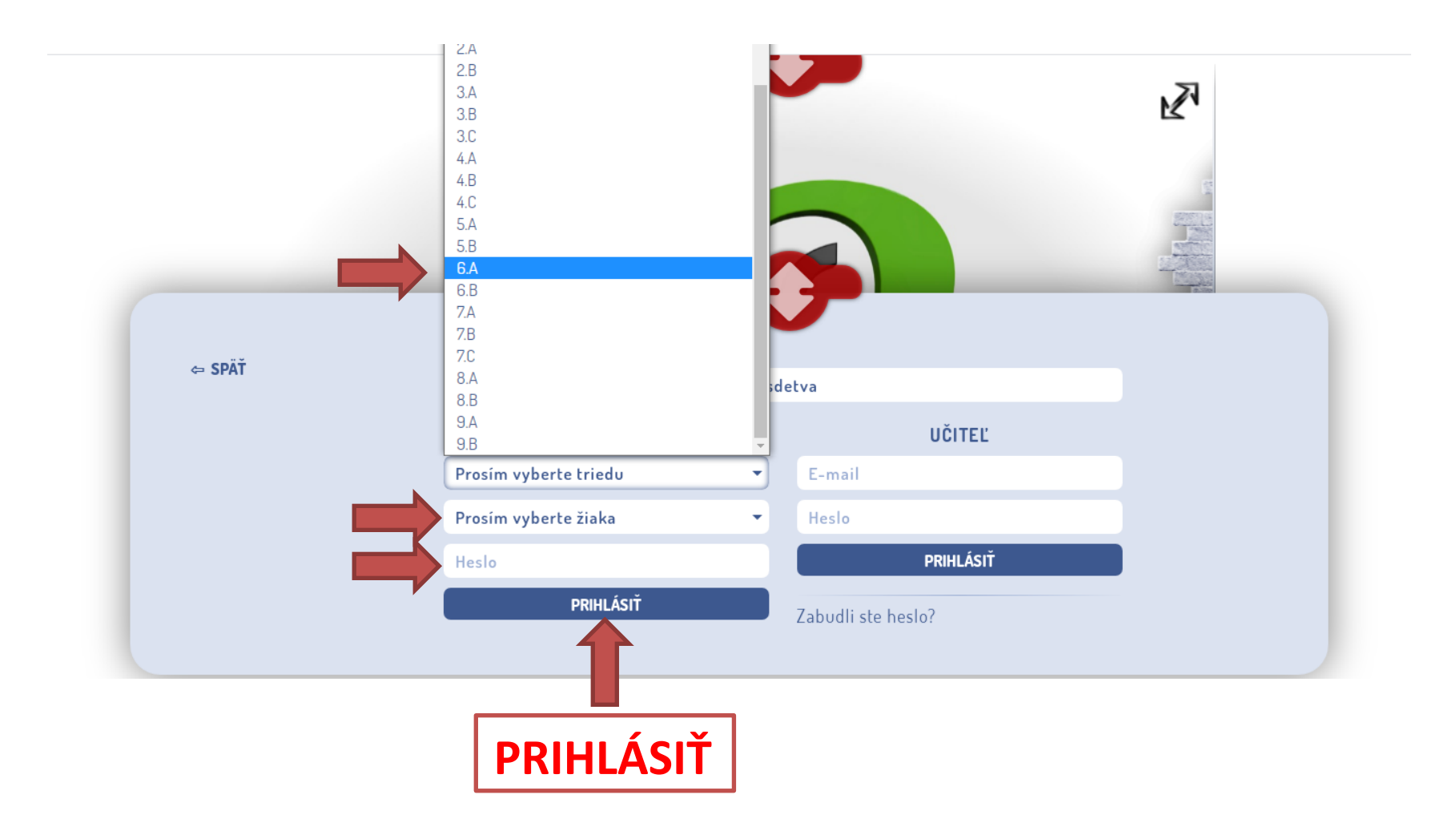

5) Ak Vám učiteľ **priradil** domácu úlohu alebo test, objaví sa Vám názov testu, predmet, meno učiteľa, čas na vypracovanie a po jeho ukončení aj % úspešnosť.

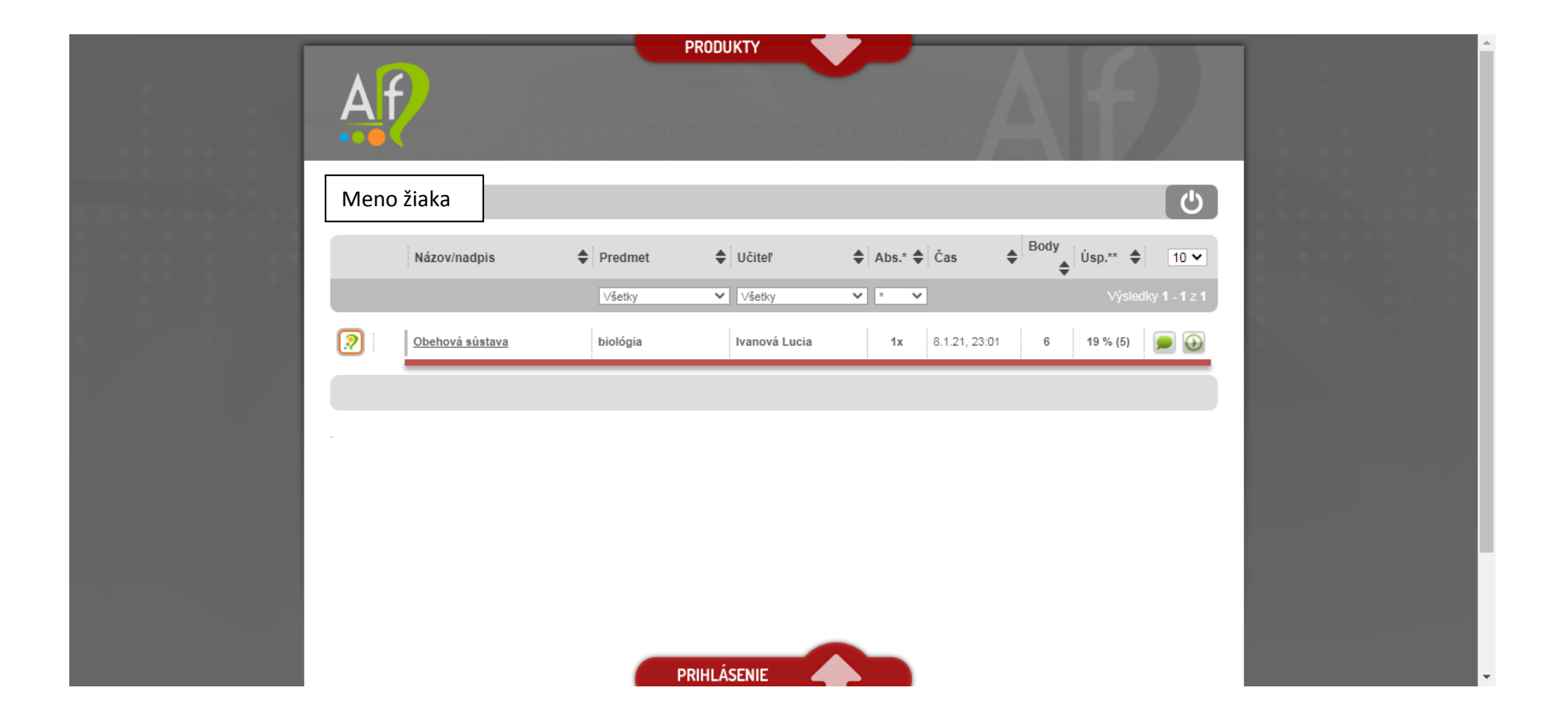